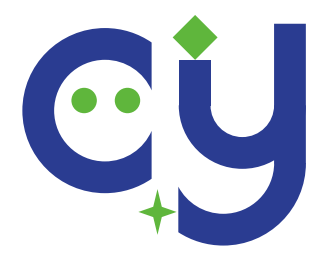

# **CYG-101C NB 物联网关 配置说明**

**北京尘逸物联网科技有限公司**

**2021 年 2 月**

| 序号 | 版本     | 描述    | 日期        |
|----|--------|-------|-----------|
|    | 1.00.1 | 创建第一版 | 2021/2/13 |
| 2  |        |       |           |
| 3  |        |       |           |
| 4  |        |       |           |

**修订记录**

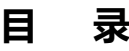

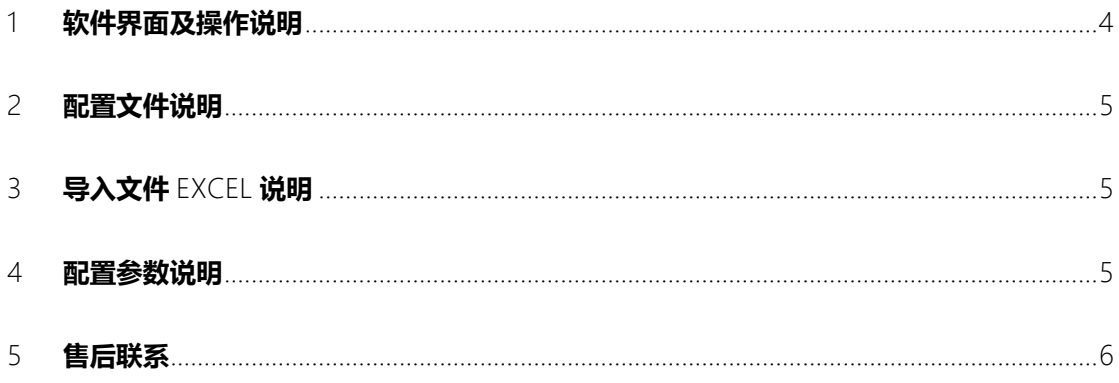

### <span id="page-3-0"></span>**1 软件界面及操作说明**

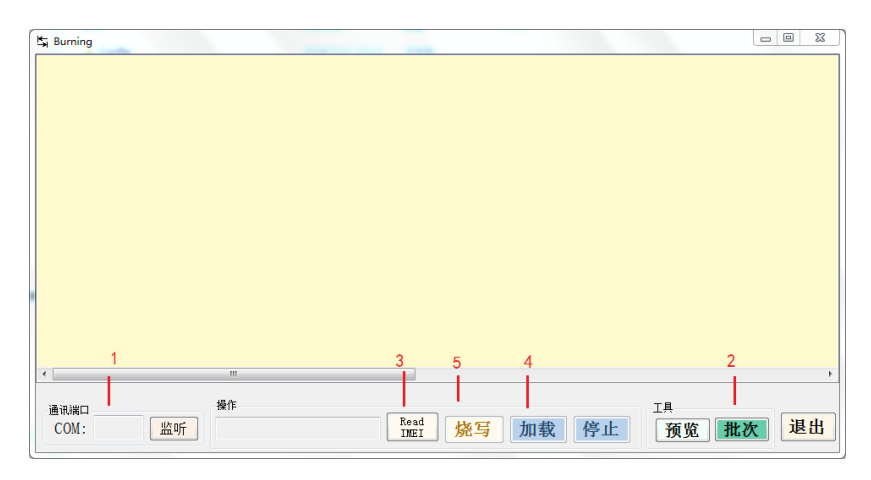

图 1-1 软件配置界面

- 双击串口输入框,弹出对话框中选择设备连接的 com 号。如图中 1 标记
- 选择批次, 从 excel 导入设备列表参数。可以在 excel 里提前编辑好批量设备的参数。如图中 2 标记。
- 读取 IMEI,获取连接设备的 IMEI, 如果一次读取失败可以多读几次。因为设备处在不同的状 态会有响应延时。如图中 3 标记。
- 加载烧写参数,如图中 4 标记,加载参数窗口如下,如果 excel 里的参数不正确,这里修改即 可。

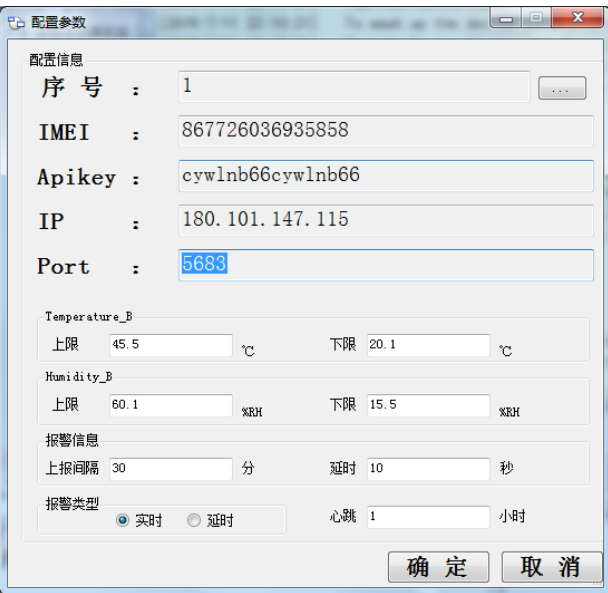

图 1-2 加载参数窗口

烧写参数。直到弹出成功,或者失败提示框。如果失败可以重试,因为设备运行在不同的进 程,响应时间不尽相同。

#### <span id="page-4-0"></span>**2 配置文件说明**

在软件的 Config 文件夹下有 Config.ini。其中后面的传感器类型可以添加新的传感器类型,在 excel 文件里可以使用传感器类型。客户可以增加新的传感器类型,但是格式必须按照如下。

```
[Temperature A] -----传感器类型
ParameterLower=4 ----传感器测量范围最小电流值
ParameterUpper=20----传感器测量范围最大电流值
MeasureLower=0-------传感器最小测量值
MeasureUpper=100-----传感器最大测量值
MeasureUnit=℃-------传感器单位
describe = SBWZ-719--传感器型号
```
## <span id="page-4-1"></span>**3 导入文件 excel 说明**

Excel 文件是批量生产时, 预先编辑好参数, 直接出厂烧入。

标题栏和参数时一一对应的,比较容易理解。其中参数类型是由 Config.ini 里配置的参数。实际界面 所设置的值,通过 ini 文件算出实际对应电流值。

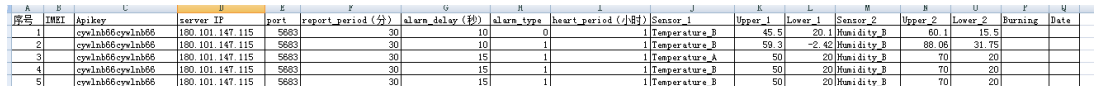

图 3-1 导入文件 excel 示范说明

#### <span id="page-4-2"></span>**4 配置参数说明**

- 配置软件可以获取设备默认参数包括 IMEI 号, 平台 IP, 端口, 报警频率, 延时报警时长, 1 路电流输入上下限, 2 路电流输入上下限, 共9 个参数。
- 除 IMIS 参数以外其他均可设置。

| 序号            | 参数     | 取值范围            | 默认值             | 备注                |
|---------------|--------|-----------------|-----------------|-------------------|
| 1             | Apikey | 16              | cywlnb66        |                   |
|               |        |                 | cywlnb66        |                   |
| $\mathcal{P}$ | IP     | 0-255的四段        | 180.101.147.115 |                   |
| 3             | Port   | 4               | 5683            |                   |
| 4             | A1上限   | $-2147483648$ ~ | $\Omega$        | 根据Config.ini文件中设备 |
|               |        | 2147483648      |                 | 类型转换成电流x100写到     |
|               |        |                 |                 | 设备里。              |
| 5             | A1下限   | $-2147483648$ ~ | $\Omega$        | 根据Config.ini文件中设备 |
|               |        | 2147483648      |                 | 类型转换成电流x100写到     |
|               |        |                 |                 | 设备里。              |
| 6             | A2上限   | $-2147483648$ ~ | $\Omega$        | 根据Config.ini文件中设备 |
|               |        | 2147483648      |                 | 类型转换成电流x100写到     |
|               |        |                 |                 | 设备里。              |

表 4-1 配置参数说明表

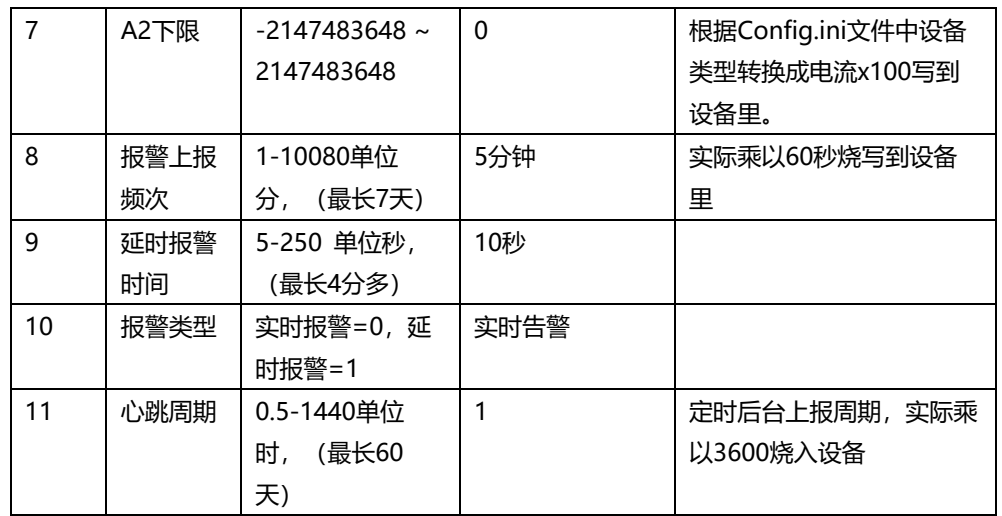

## <span id="page-5-0"></span>**5 售后联系**

邮箱: support@chenyi-iot.com

网址: <https://www.chenyi-iot.com/> 扫描二维码直接访问

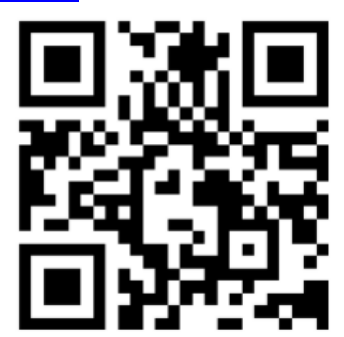